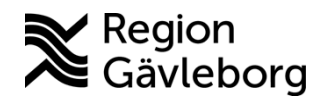

**Min vård Gävleborg, Parallella digitala patientbesök lathund Clinic24 - Hälso- och sjukvård Region Gävleborg**

## Parallella digitala besök

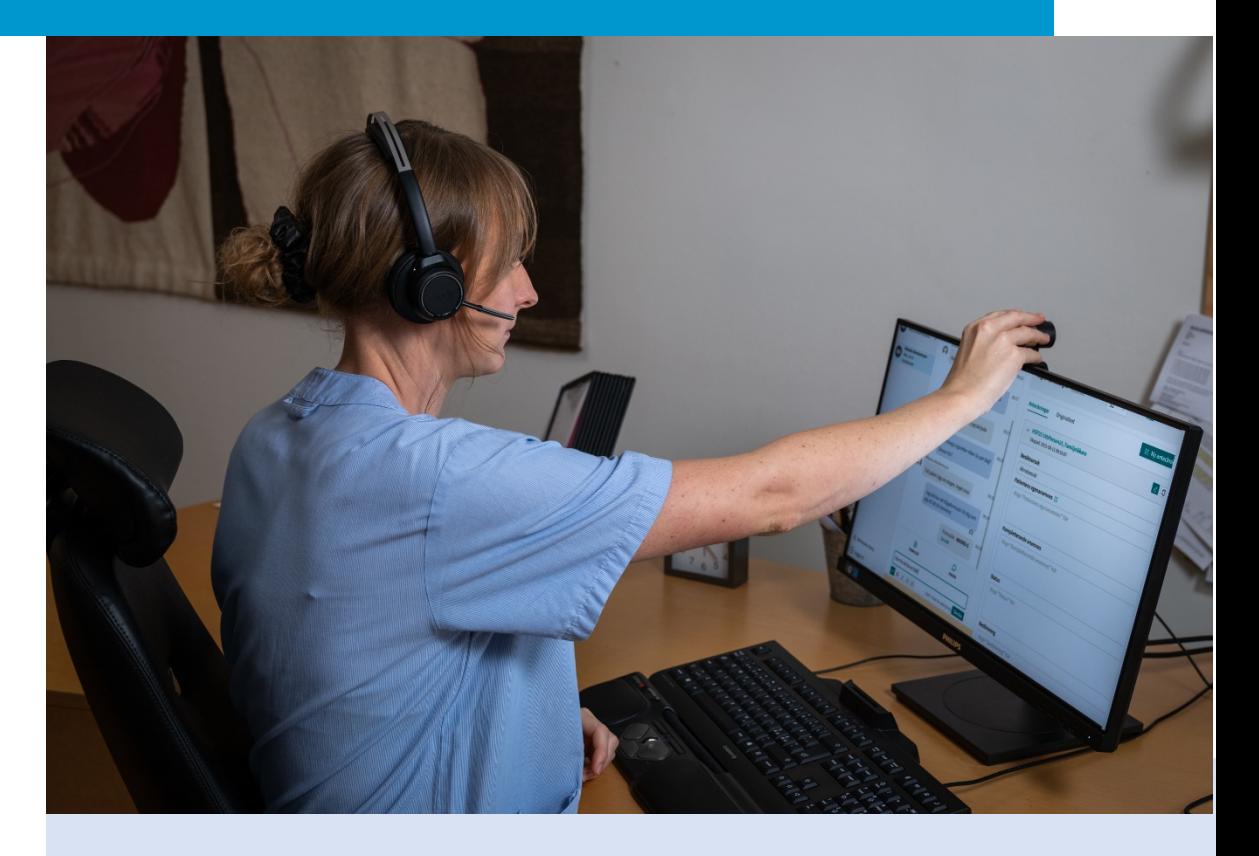

Lathund för att:

• Parallella digitala besök

Clinic24 - Min vård Gävleborg April 2023

## **Parallella digitala besök**

Det är möjligt att ha flera digitala patientbesök pågående samtidigt. Medan du väntar på att patienten chattar tillbaka kan du till exempel starta ett nytt digitalt besök.

- 1. Klicka på **Ta emot** och **Starta besök** för de patienter du vill hantera.
- 2. Du ser alla dina pågående besök, på den vårdenhet där du för tillfället är inloggad, under huvudmenyn till vänster.
- 3. När du är inne i ett besök, ser du om patienten i det andra besöket har skrivit något i er chatt genom att det kommer upp en röd notifiering bredvid patientens namn. Numret indikerar hur många olästa chattmeddelanden som patienten har skickat till dig.
- 4. Vill du gå in i patientens besök och läsa de meddelanden som skickats, klicka på patentens namn i huvudmenyn.

EL Einar Lundin  $\overline{0}$ <br>29 år. 19 931201-2389  $\overline{0}$ platform<sup>24</sup> **Mickis Nort** platform<sup>24</sup> Q Sök patient М٨ 73 år, 19 490 Aktuellt besök Patientinfo Biljetter Formulär  $M\ddot{s}$  $:=$  Startsida Q Sök patient  $\rightarrow$  $\overline{\vee}$  Vidimeringar Flytta  $\rightarrow$ Aktuellt besök Pat & Digitala kollegor (1) 22 februari 2023 三 Startsida **Cura** Johanna Fall  $\bigcap$  Notifieringa Bilietter Formulär  $\nabla$  Vidimeringar  $\Box$ D Albert Jo<br>Man, 30 å Flytta  $\rightarrow$ SQ Digitala kollegor (1)  $\overline{ }$ **D** Patienten kan Du måste ta emot besöket innan du kan starta chatter  $\bigcap$  SMS skickat Selma Testkvist Div  $\mathcal{P}$ ⊙ Din sjukvårdsl  $\triangle$  Notifieringar  $\overline{ }$ **3** (?) Konsultatio **1** Du har mott <sup>1</sup> Loise Lindström ar nå om dennes hesvä  $\mathcal{D}$ Man, 39 år Allergiska symptom Pågåen [st] **2** « Minimera meny Testströ **Mickis Norberg**  $\emptyset$  B  $I \equiv$   $\equiv$  $riv - f$ ör att sök  $\ominus$  Logga ut  $\Omega$ Kvinna, 73 år 1177 anteckning **1** Starta besök ▶  $\begin{tabular}{|c|c|} \hline \hline \multicolumn{1}{|c|}{4} \multicolumn{1}{|c|}{4} \multicolumn{1}{|c|}{4} \multicolumn{1}{|c|}{4} \multicolumn{1}{|c|}{4} \multicolumn{1}{|c|}{4} \multicolumn{1}{|c|}{4} \multicolumn{1}{|c|}{4} \multicolumn{1}{|c|}{4} \multicolumn{1}{|c|}{4} \multicolumn{1}{|c|}{4} \multicolumn{1}{|c|}{4} \multicolumn{1}{|c|}{4} \multicolumn{1}{|c|}{4} \multicolumn{1}{|c|}{4} \multicolumn{1}{$  $\circlearrowright$ Denise Testströn Skriv ditt meddelande här  $DT$ « Minimera meny Se egenvårds  $\emptyset$  B  $I \equiv E$ Skriv - för att söka efte  $\ominus$  Logga ut

Du kan på detta vis växla mellan flera parallellt pågående digitala patientbesök.